## **Setting Up Greeting and Voicemail in RingCentral**

Step 1: Log in to [https://service.ringcentral.com](https://service.ringcentral.com/) using the credentials you set up during the initial account set up

**RingCentral**®  $\bullet$  Andrew  $\sim$ Overview Call Log Contacts Settings More Messages  $\varphi$  $\odot$ 24 ó  $\dot{\diamond}$  $\dot{\circ}$ **Greeting & Call Call Handling Rules** Voicemail Caller ID After Hours Settings Screening

Step 2: On the 'Overview' tab select 'Voicemail'

Step 3: Under 'Messages' in the main section for your phone number click 'Edit' and select 'Custom' from the dropdown

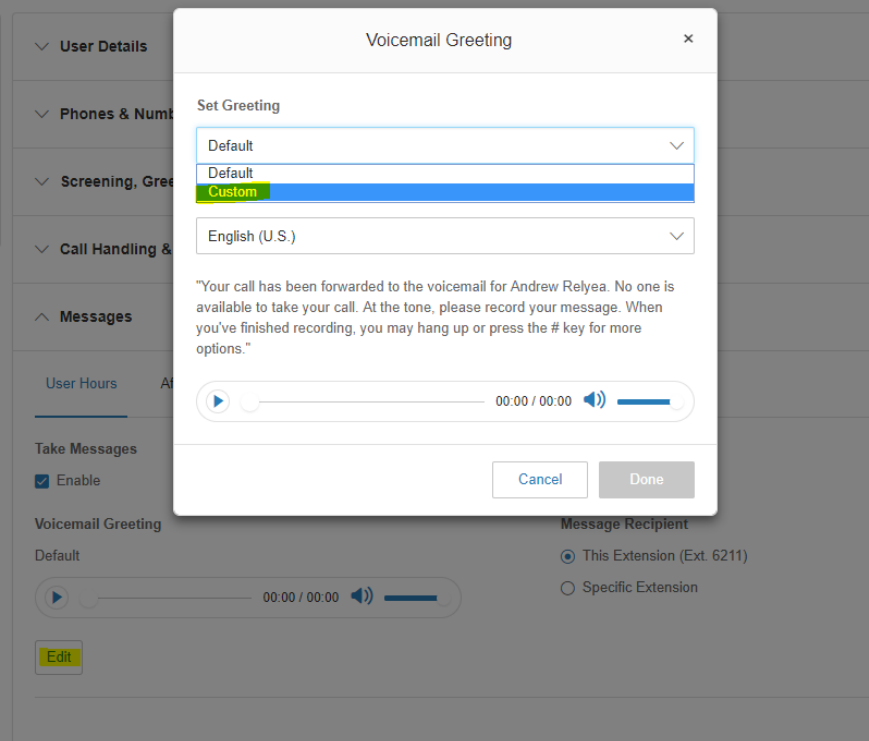

Step 4: This is up to you, but you can choose to have RingCentral call a number (Call me at…) and offer a recording option to save, or you can select 'Computer Microphone' to use a headset or built-in microphone to record/save, or you can upload an .mp3

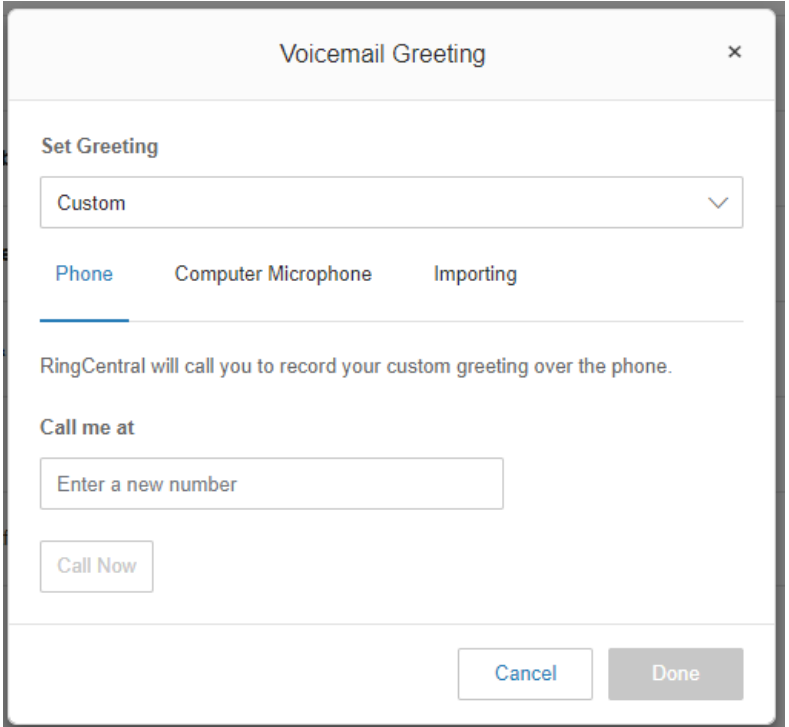

For further information/assistance, call the PSC HelpDesk at 518-327-6465 or email [HelpDesk@paulsmiths.edu.](mailto:HelpDesk@paulsmiths.edu)